SQL-Modulverwaltung (HTML): Unterschied zwischen den Versionen

# SQL-Modulverwaltung (HTML): Unterschied zwischen den Versionen

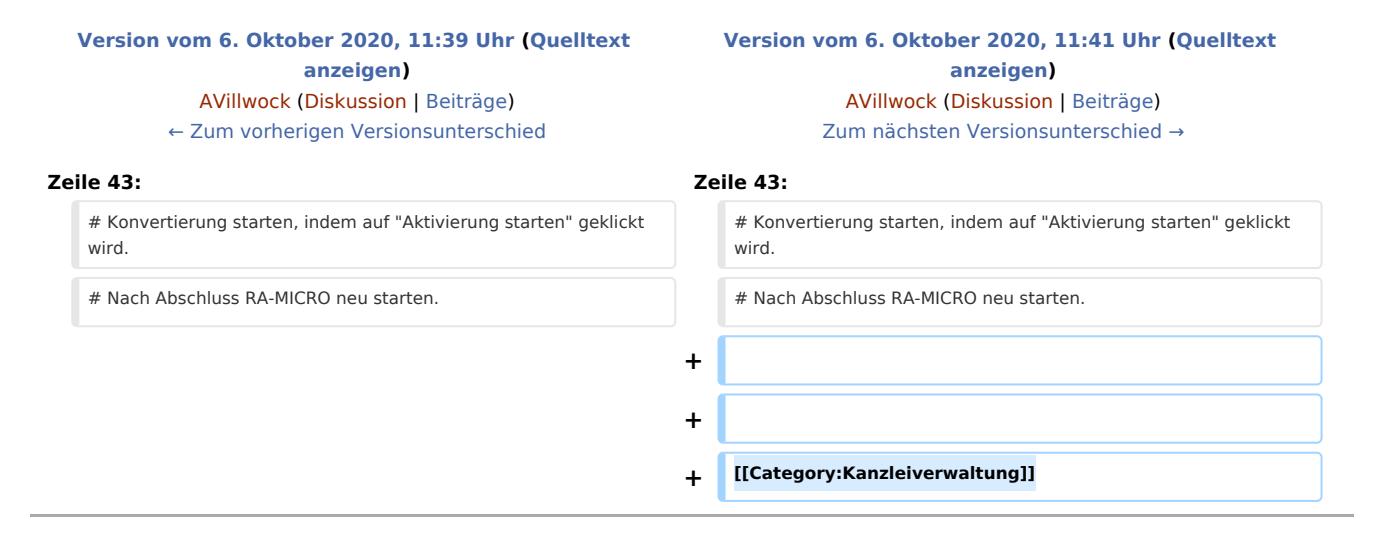

### Version vom 6. Oktober 2020, 11:41 Uhr

[Hauptseite](https://onlinehilfen.ra-micro.de/index.php/Hauptseite) > [Kanzleiverwaltung](https://onlinehilfen.ra-micro.de/index.php/Kategorie:Kanzleiverwaltung) > [Einstellungen](https://onlinehilfen.ra-micro.de/index.php/Einstellungen) > [SQL-Modulverwaltung \(HTML\)](https://onlinehilfen.ra-micro.de)

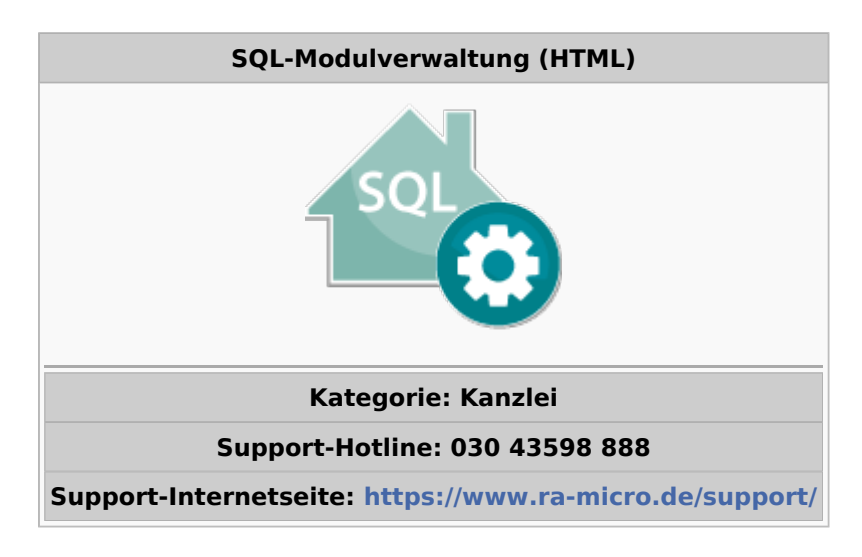

#### Allgemeines

Die RA-MICRO SQL-Modulverwaltung dient dazu einzelne Programmmodule von RA-MICRO, auf SQL-Datenbankhaltung zu konvertieren.

SQL-Modulverwaltung (HTML): Unterschied zwischen den Versionen

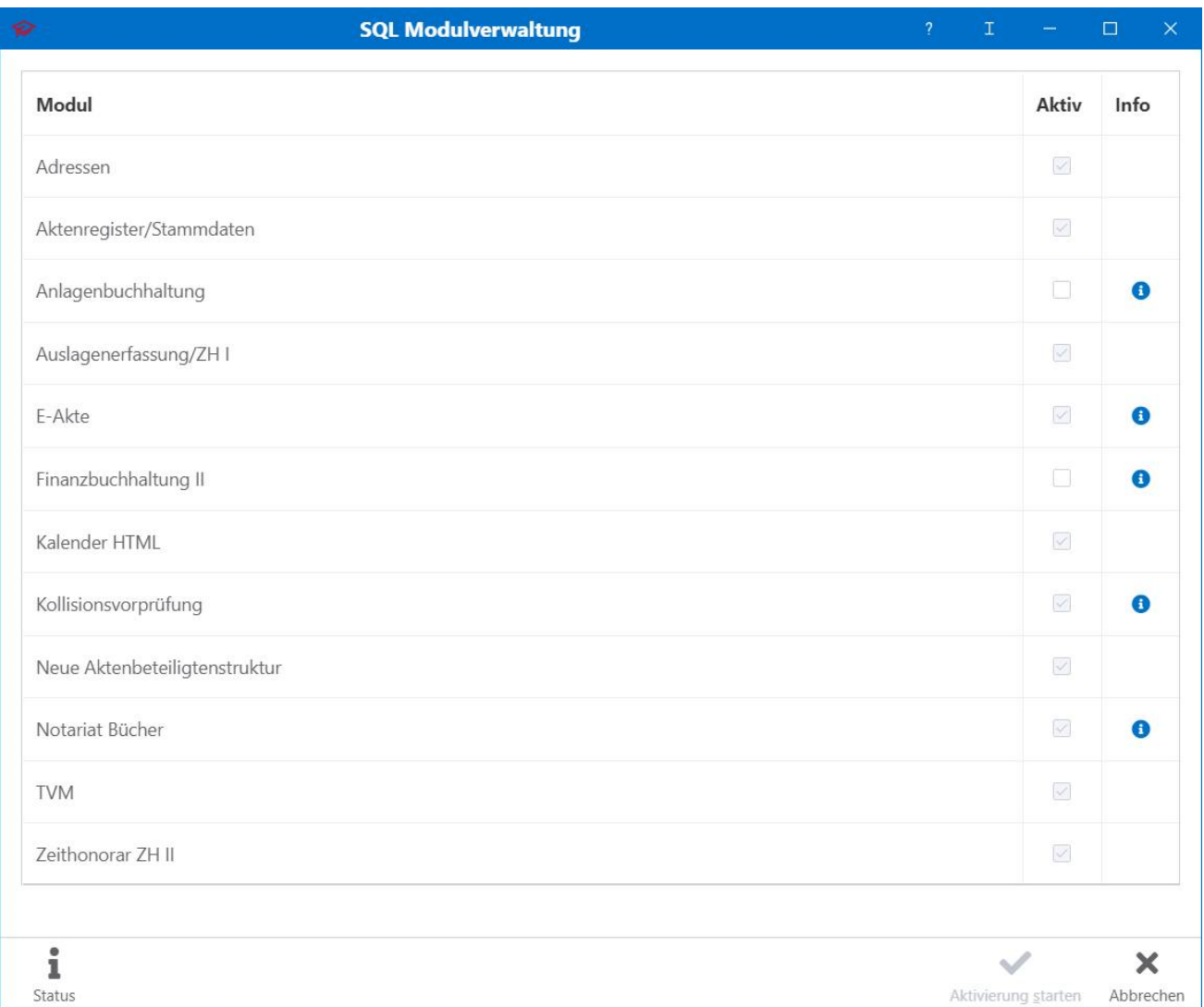

## Weitere Funktionen und Erklärungen

Voraussetzung dafür ist eine, wie von RA-MICRO vorgegebene Installation und Einrichtung eines MICROSOFT SQL Servers. Auf der RA-MICRO Homepage kann eine kostenlose Microsoft SQL Server Express Version heruntergeladen werden von www.ra-micro.de/downloads, die mithilfe des RA-MICRO Technischen Supportes bei kleineren, einfach gelagerten Anlagen installiert werden kann, ansonsten installieren die RA-MICRO Vertragshändler SQL.

Vor der Konvertierung sollten die entsprechenden Datenbanken gewartet und überprüft werden, dabei unterstützt Sie ihr RA-MICRO Vertragshändler.

Folgende RA-MICRO Programmodule können auf SQL umgestellt werden:

- Adressen
- Aktenregister/Stammdaten
- Anlagenbuchhaltung
- Auslagenerfassung/ZH I
- $E-Akte$

#### **RA-MICRO**

SQL-Modulverwaltung (HTML): Unterschied zwischen den Versionen

- Finanzbuchhaltung II (für die Nutzung der FiBU II ist SQL unbedingt erforderlich)
- Kalender HTML
- Kollisionsvorprüfung
- Neue Aktenbeteiligtenstruktur
- Notariat Bücher
- $TVM$

### Schritt für Schritt Anleitung

- 1. "SQL-Modulverwaltung" öffnen.
- 2. Abfrage mit OK bestätigen.
- 3. Startscreen mit "Weiter" bestätigen.
- 4. Nutzer-Bestätigung ausfüllen.
- 5. Module auswählen, die konvertiert werden sollen.
- 6. Konvertierung starten, indem auf "Aktivierung starten" geklickt wird.
- 7. Nach Abschluss RA-MICRO neu starten.